# **GOVERNMENT SERVICES**  Quick**TIPS**

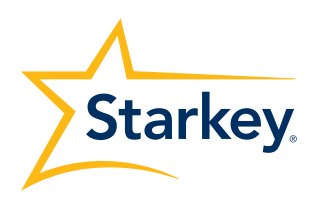

# **MUSE iQ LITHIUM-ION RECHARGEABLE INITIAL FIT PROTOCOL**

**PRODUCT AVAILABILITY:** Muse iQ Lithium-Ion Rechargeable Devices

# **INITIAL SETUP/CHARGING**

- 1. Muse iQ Lithium-Ion Rechargeable hearing aids can only be programmed wirelessly via the SurfLink Programmer. Hearing aids will ship with enough battery life to complete initial hearing aid programming, but not enough for a full day of use.
- 2 It is recommended that hearing aids be placed in the Synergy Charger for 3 hours prior to the initial fitting to ensure the patient will have battery life to last the rest of the day.
	- NOTE: If the hearing aid battery charge is too low, a low battery warning will appear when reading hearing aids. If this occurs, the fitting session can proceed, but a firmware update (if available) cannot. Fifteen minutes in the Synergy Charger is enough to proceed with a firmware update.

# **GET STARTED**

- 1. Launch Inspire X.
- 2. On the Get Started screen, select View Programmers, then choose the SurfLink wireless programmer and select OK.

NOTE: Expected range for wireless programming is 30 feet.

- **3.** Select the check box next to the hearing aids to be programmed. Refer to the *CROS/BiCROS QuickTIP* for additional information regarding fitting a CROS or BiCROS system.
- 4. Select Read Device Settings to begin a new fitting or for a followup fitting session using the current settings in the hearing aids, or Load a Previous Session to retrieve a previously saved session, then select Start.

# **INITIAL FIT AND AUTO PATH**

Initial Fit launches automatically when programming new hearing aids.

- 1. Select the appropriate Acoustic Options, then select OK.
- 2. Select the appropriate Experience with Amplification. Refer to the *Experience Manager QuickTIP* for additional information.
- **3.** Insert hearing aids into the patient's ears, reduce all sources of noise, then select Begin to run the Auto Path.
	- NOTE: If hearing aid programming is conducted prior to the fitting appointment, re-run the Feedback Canceller with the hearing aids in the patient's ears.
- 4. Review the Auto Path results screen. Select Restart if Status is Incomplete for any steps, or select Close to continue.

Our Synergy platform is at the heart of Muse iQ R. Muse iQ R features twin compression architecture, ear to ear phone streaming, Acuity Immersion Directionality, tinnitus stimulus, and wireless connectivity to SurfLink accessories.

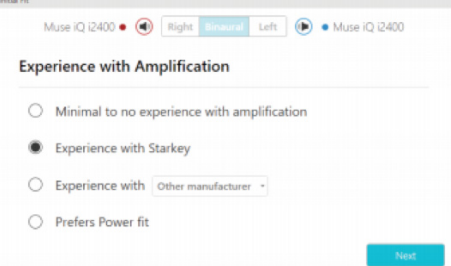

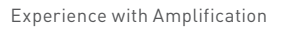

**The American Hearing** Company

# **USER CONTROLS**

The User Control Configuration demo box will appear upon initial programming of hearing aids with user controls. Select Show Demo for demonstration of user control configuration options, or select Don't show again and Close. Refer to the *User Controls QuickTIP* for additional information.

- 1. Muse iQ R does not have a battery door. To provide patients with the ability to power down their Muse iQ R hearing aids while not in use, the Push & Hold user control can be configured to function as a "Power Off" option.
- 2. Muse iQ R hearing aids will ship with the "Power Off" user control defaulted ON in the Push & Hold position.
	- NOTE: There is no "Ear to Ear" user control syncing for this option.

#### **QUICKFIT AND FINE TUNING**

- » Select QuickFit on the left navigation bar to make global fitting adjustments.
- » Select Fine Tuning on the left navigation bar or from the bottom of the QuickFit screen to make detailed fitting adjustments of individual channels and input levels.
- » Refer to the *QuickFit* and *Fine Tuning QuickTIP* for additional information.

#### **ADDITIONAL ADJUSTMENTS**

Refer to the *QuickTIP* library for information on various features, such as Environment Manager, Tinnitus, and Frequency Lowering.

#### **MEMORIES AND SPEECH INDICATORS**

Select Memories on left navigation bar or select Memories from the middle of all fitting screens.

- 1. Select drop-down arrows to extend the Memories menu, then select the desired memories to program.
- 2. If configuring a Music Memory, refer to the *Music Memory QuickTIP.*
- 3. If enabling a Telephone, Autophone, Telecoil, Autocoil, or Loop Memory, select Configure Phone and Loop Options from the Memories screen. Refer to the *Phone Solutions QuickTIP* for additional information.

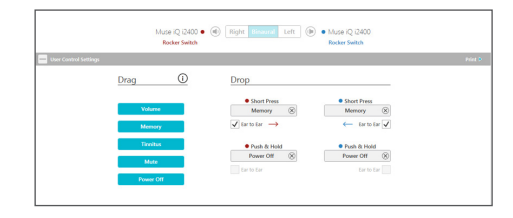

User Control

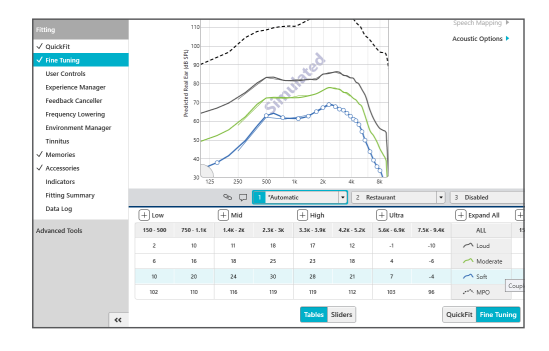

QuickFit and Fine Tuning

- 4. Speech Indicators can be customized (see Indicators below). The memory bar will default to a display of the selected environment (for example, "Outdoors"). Select the speech bubble to change the display to the speech indicator that has been configured (for example, the Outdoors memory will display as "Golf").
- **5.** Select the link icon on the memory bar to link all memories. To link specific memories automatically to memory 1, select Preferences, then General, then enable One-way Memory Linking. When enabled, modifications to the fitting curves made in memory 1 will be applied to the linked memories, while modifications to the linked memories will not be applied to any other memories.

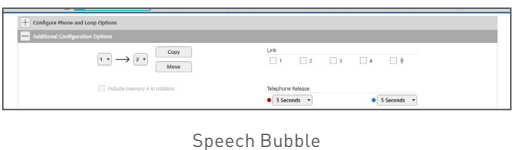

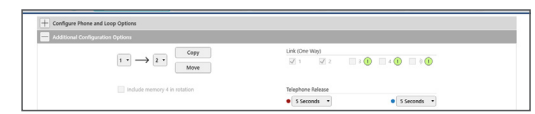

One-way Memory Linking

SurfLink Accessories

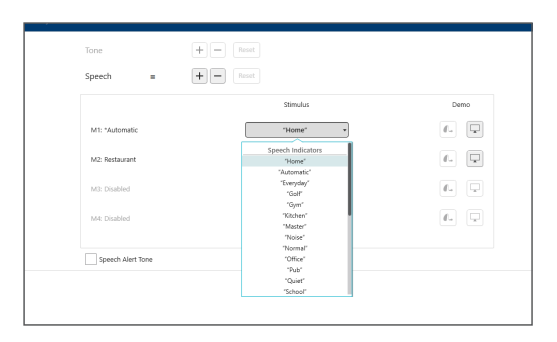

Speech Indicators

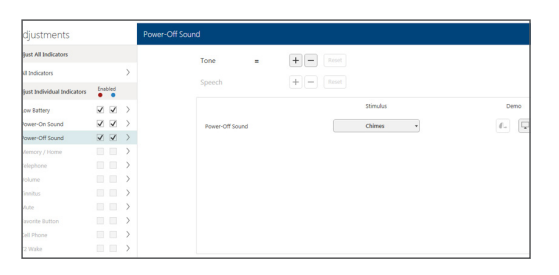

Power-Off Sound Indicator

# **ACCESSORIES**

Select Accessories on the left navigation bar to configure SurfLink accessories. Refer to the *SurfLink QuickTIPs* and *SurfLink Accessory Syncing to Muse iQ Rechargeable Hearing Aids QuickTIP* for additional information.

### **INDICATORS**

Select Indicators on the left navigation bar.

1. Select or de-select check boxes to enable or disable indicators.

 NOTE: Volume indicators may be enabled or disabled on an individual basis.

- 2. Select Adjust All Indicators to increase or decrease volume level for all Tone or Speech/Chimes indicators in 5 dB increments, or to change the voice language.
- **3.** Select the Individual Indicator names to adjust the volume level and stimulus type for individual indicators, then select Play to play indicator directly through hearing aids or Demo to play indicator through loudspeaker for demonstration purposes.
- 4. Select Power-Off Sound to adjust the volume level of the descending Chimes, then select Play to play indicator directly through hearing aids or Demo to play indicator through loudspeaker for demonstration purposes.
- **5.** Select Memory/Home to configure Speech Indicators, which are environment-specific voice indicators. As memories are enabled, the default indicator will match the selected environment (for example, the user will hear "Outdoors" when switching into the Outdoors memory). Select the dropdown arrow under Stimulus to change the speech indicator (for example, the user has the option to hear "Golf" when switching into the Outdoors memory).

6. If enabling a volume control on hearing aids with a user control, select the desired Indicator Scheme. Select the information icon to view a description of the different indicator schemes.

NOTE: Hearing aids will default to Scheme 1.

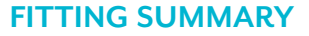

Select Fitting Summary on the left navigation bar.

- 1. Select feature names to change the status of features, if necessary. Feature names are hyperlinks and will navigate to the adjustment screens.
- 2. Select Print to generate a Fitting Report, a Data Log Report, or a personalized Device Guide that displays the Power Off/On instructions, volume adjustments, memories, and Speech Indicators that have been enabled.

### **SYNERGY CHARGER**

1. Refer to the *Muse iQ Rechargeable Synergy Charger Tutorial QuickTIP* for additional information.

| Adjustments                  |              |  | Volume |                      |                |                       |                   |    |                             |
|------------------------------|--------------|--|--------|----------------------|----------------|-----------------------|-------------------|----|-----------------------------|
| <b>Adjust All Indicators</b> |              |  |        | Tone                 | ٠              | $+$ -<br>reset.       |                   |    |                             |
| All Indicators               |              |  |        |                      |                |                       |                   |    |                             |
| Adjust Individual Indicators | Enabled      |  |        | Speech               |                | $+ -$<br><b>Foort</b> |                   |    |                             |
| Low Battery                  | <b>ØØ</b> >  |  |        |                      | Enabled<br>. . |                       | <b>Chims door</b> |    | Demo                        |
| Power-On Sound               | <b>V</b> V > |  |        | May                  | V V            |                       | 1000 Hz           | ×. | $6 -$                       |
| Power-Off Sound              | $V$ $V$ >    |  |        |                      |                |                       |                   |    |                             |
| Memory / Horse               | $\Box$       |  |        | Home                 | 99             |                       | 1000 Hz           | ٠  | $\Box$<br>$\mathcal{C}_{-}$ |
| Telephone                    | $\Box$       |  |        | <b>Steps</b>         | V V            |                       | 1000 Hz           | ٠  | 6.                          |
| Volume                       | <b>⊽</b> ⊽ > |  |        |                      |                |                       |                   |    |                             |
| Yesler.                      | $\Box$       |  |        | Min.                 | $\sqrt{2}$     |                       | 1000 Hz           | ٠  | $\ell$ .                    |
| Mate                         | $\Box$       |  |        |                      |                |                       |                   |    |                             |
| Fascolte Ta 45nm             | $\Box$       |  |        |                      |                |                       |                   |    |                             |
| Cell Phone                   | $\Box$       |  |        | Indicator Scheme (1) |                |                       |                   |    |                             |

Indicator Schemes

|               | Memory                                    | n.<br>Mutomatic, e-STAT | ,<br>Rectaurant                               | $\mathbf{x}$<br>Disabled | ٠<br>Disabled                                                                      | ٠<br>Stream Google On                    |
|---------------|-------------------------------------------|-------------------------|-----------------------------------------------|--------------------------|------------------------------------------------------------------------------------|------------------------------------------|
| details       | Fraquency Lowering                        | Digitied                | Frienholm                                     | $\sim$                   | <b>COL</b>                                                                         | Diskled                                  |
|               | Directionality                            | <b>Afactive</b>         | Adaptive                                      | $\sim$                   | $\sim$                                                                             | OWN                                      |
| details       | Immersion Directionality                  | s                       | v                                             | -                        | $\sim$                                                                             | <b>Disnifed</b>                          |
|               | Directionality Plus                       | Digities                | Digitied                                      | $\sim$                   | <b>Service</b>                                                                     | NW                                       |
| details       | Auto Music                                |                         | om                                            | <b>Service</b>           | <b>Service</b>                                                                     |                                          |
|               | Speech and Noise                          |                         |                                               | <b>Service</b>           | <b>Service</b>                                                                     | on.                                      |
| details       | Wind                                      |                         |                                               | --                       | $\sim$                                                                             | cer                                      |
|               | Markins Nicke                             |                         |                                               | $\sim$                   | $\sim$                                                                             | œ                                        |
|               | Oulet                                     |                         |                                               | 1000                     | $\sim$                                                                             |                                          |
| details       | Tinnitas                                  | Disabled                | Disabled                                      | $-$                      | $-$                                                                                | N/A                                      |
|               | Indicators                                |                         | <b>Status</b>                                 |                          | <b>User Controls</b>                                                               |                                          |
|               | ٠                                         | ۰                       | Feedback Canceller<br>×.                      | hard tridislined         | Gerhard                                                                            | Right<br>Late                            |
|               | Low Battery<br><b>Brusser Ciri Second</b> | $\checkmark$<br>√       | <b>Self Learning</b><br>٠<br>Experience Level | cet                      | Short Press                                                                        | Memory<br>Memory<br>$185 - 6$<br>$194 -$ |
| Memory / Home | V                                         | $\mathcal{L}$           | 12 On Dresand<br>×                            | Display                  | Push & Hold                                                                        | 12.1<br>$-$<br>$1145 -$<br>$111 -$       |
|               |                                           |                         | Power-On Delay<br>M2O Eanst                   | Short *<br>$P = CH$      | Accessories                                                                        |                                          |
|               |                                           |                         | Click to change the status MPO Boost          |                          | Surfalek Remote Control<br>Suffiles Mobile<br><b>Contract Martin</b><br>Remote Mic |                                          |

Fitting Summary